## **Export Data from SmartSheet**

1. Click the **3 dot icon** next to the spreadsheet title.

ASHH - Continuous JDP Data Summary (View Only) :

## 2. Hover over "**Export**."

## 3. Click "**Export to Microsoft Excel**."

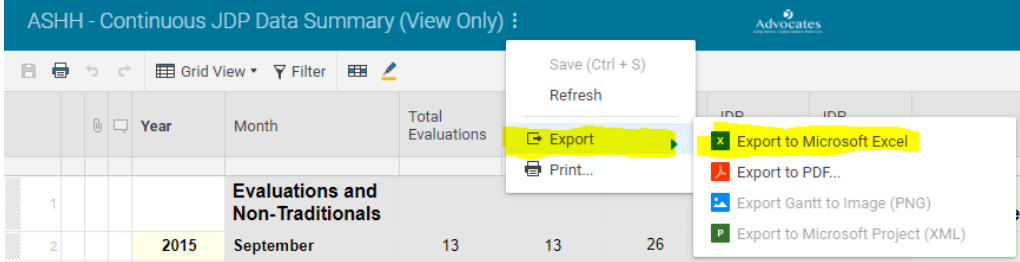